# < 소청심사 온라인 청구방법 >

1. 네이버 등 포털사이트에서 "온라인 행정심판" 검색 후 접속

※ 홈페이지 주소 : https://www.simpan.go.kr/nsph/index.do

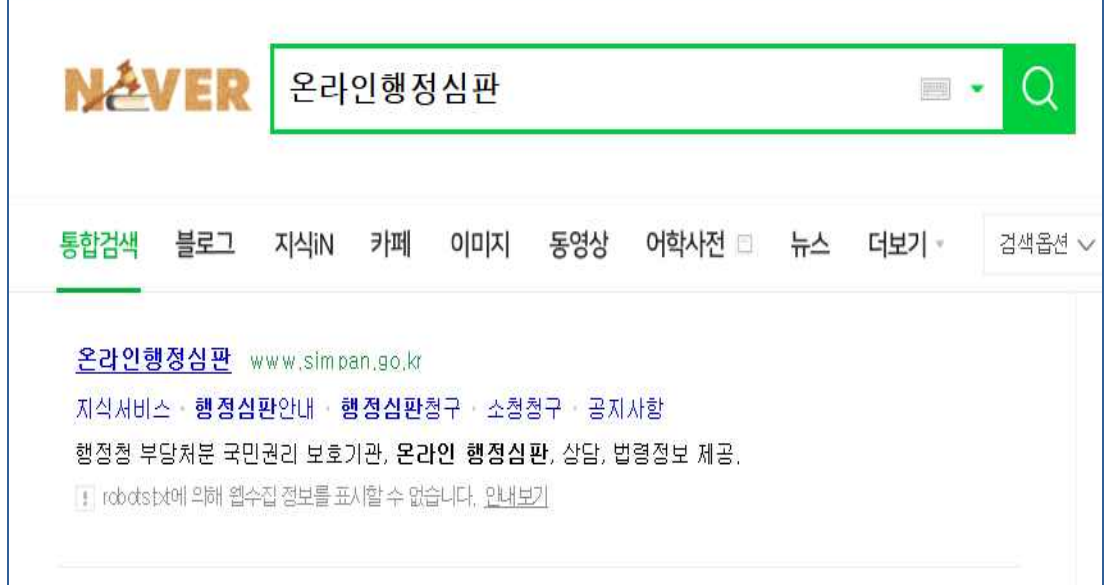

2. "온라인행정심판" 홈페이지 상단 메뉴바 중 3번째 '소청청구' 클릭

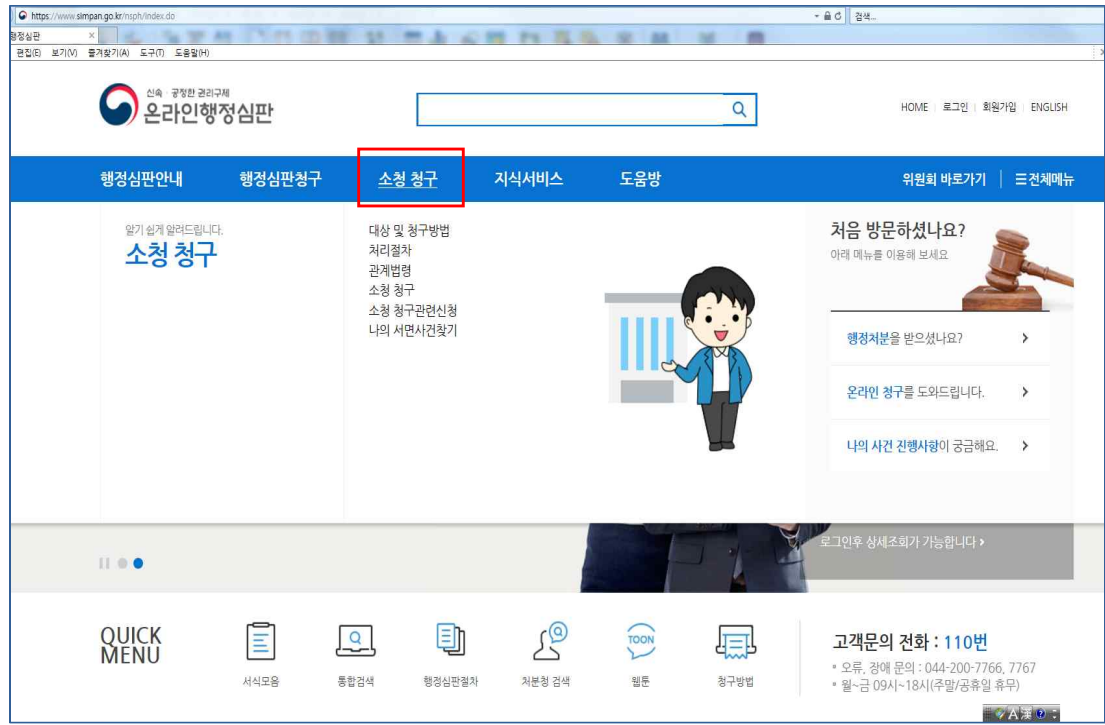

## 3.'소청청구'메뉴 카테고리 내 4번째 "소청 청구"클릭

#### ※ 최초 이용시 회원가입 필수

(공인인증서 또는 휴대폰 인증을 거쳐야 소청심사 청구 가능)

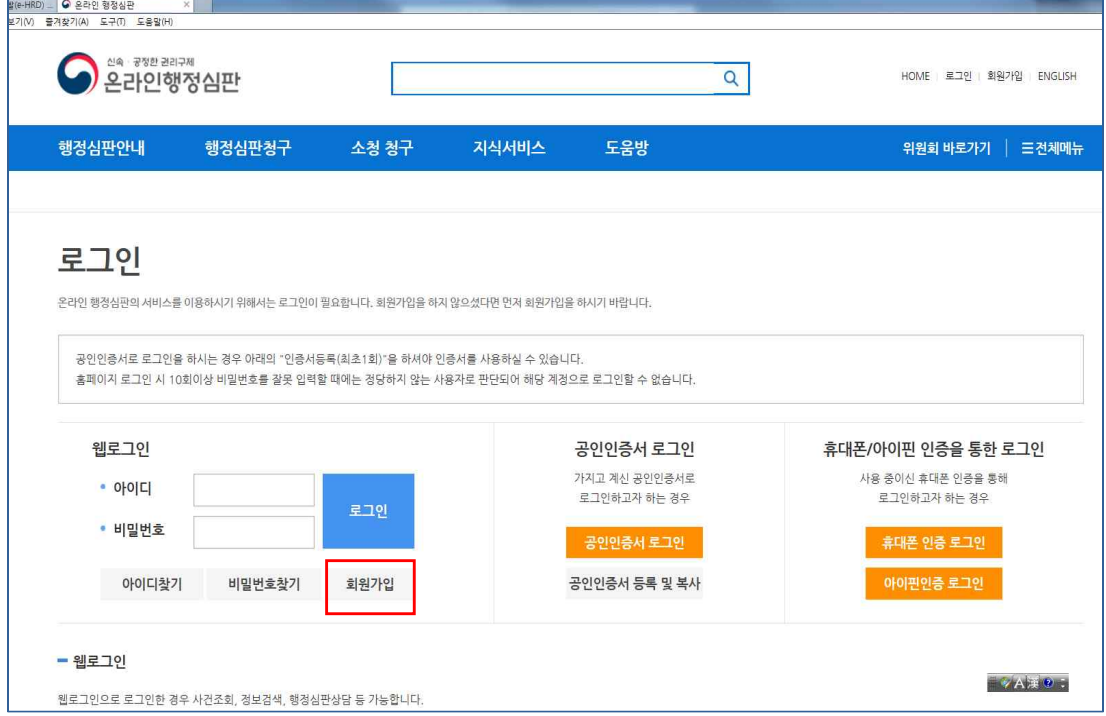

## 4. 로그인 후 처분청 검색 및 온라인소청서 작성 클릭

예) '경기도', '수원시', '용인소방서' 등 입력

 $\Rightarrow$  검색결과에 조회된 '경기도소청심사위원회' 클릭

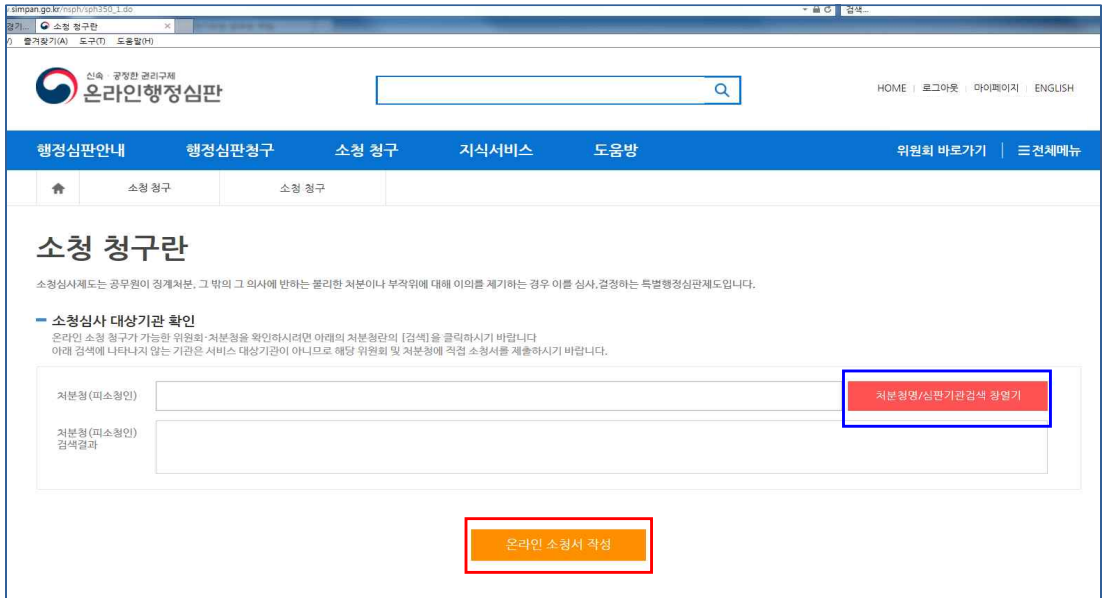

## 5. 소청심사청구 작성

① 청구인 정보입력

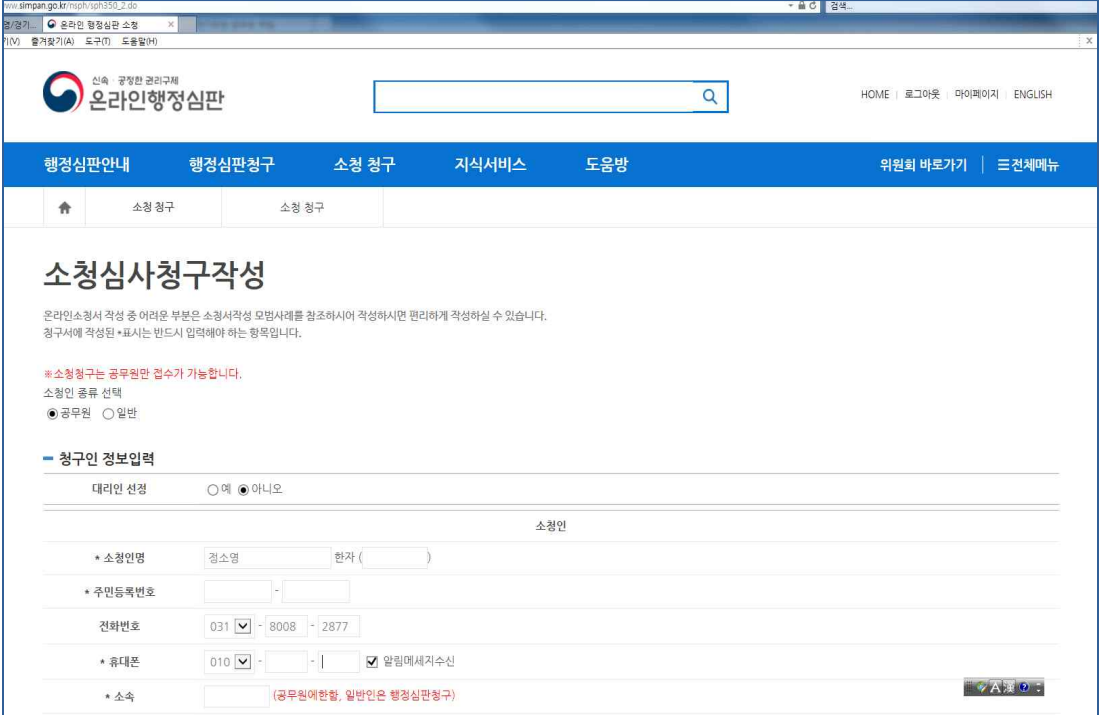

#### ② 처분청 정보입력

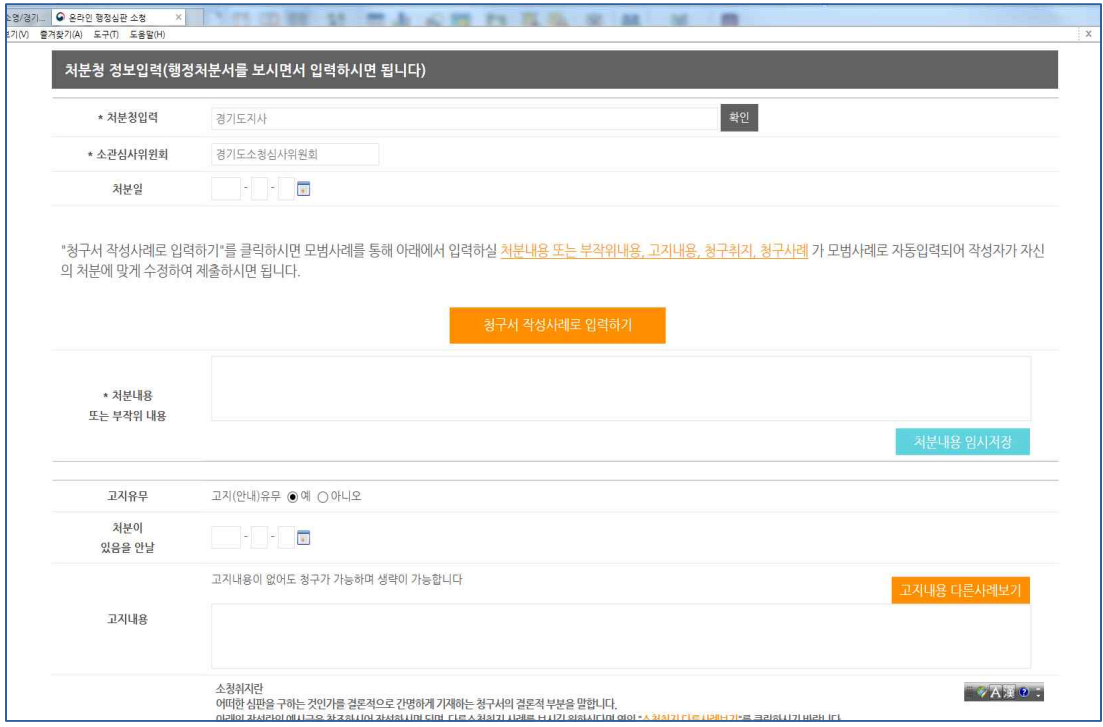

#### ※ 작성시 어려운 부분은 "다른사례 보기" 등 활용

#### ③ 소청취지 및 소청이유 등 작성

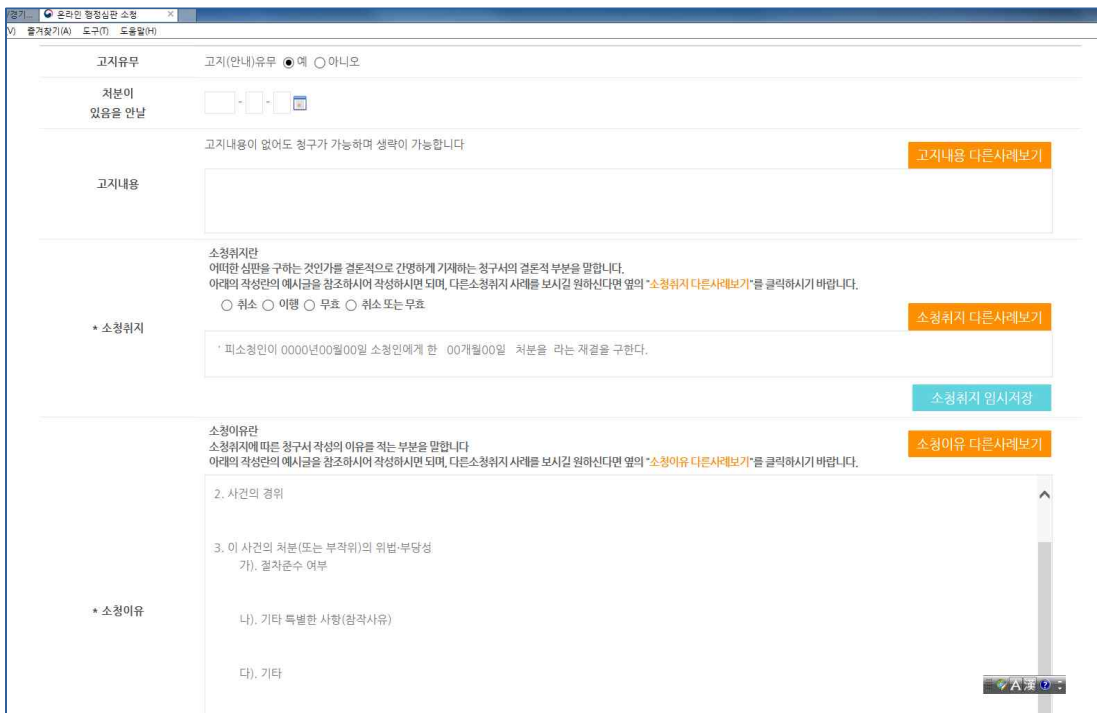

#### <sup>④</sup>증거서류 '온라인제출' 클릭 후 파일 첨부

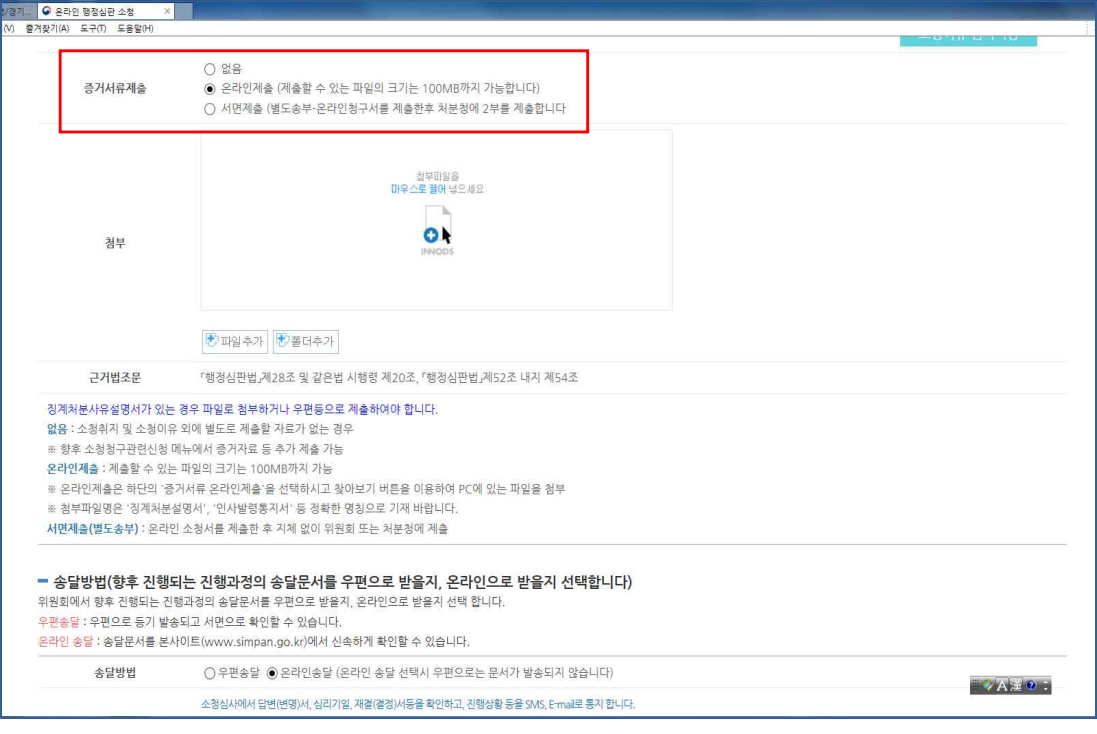

#### ※ 소청이유에 대한 입증서류는 스캔하여 파일 첨부

#### ⑤ 송달방법 선택 후 '다음' 버튼 클릭

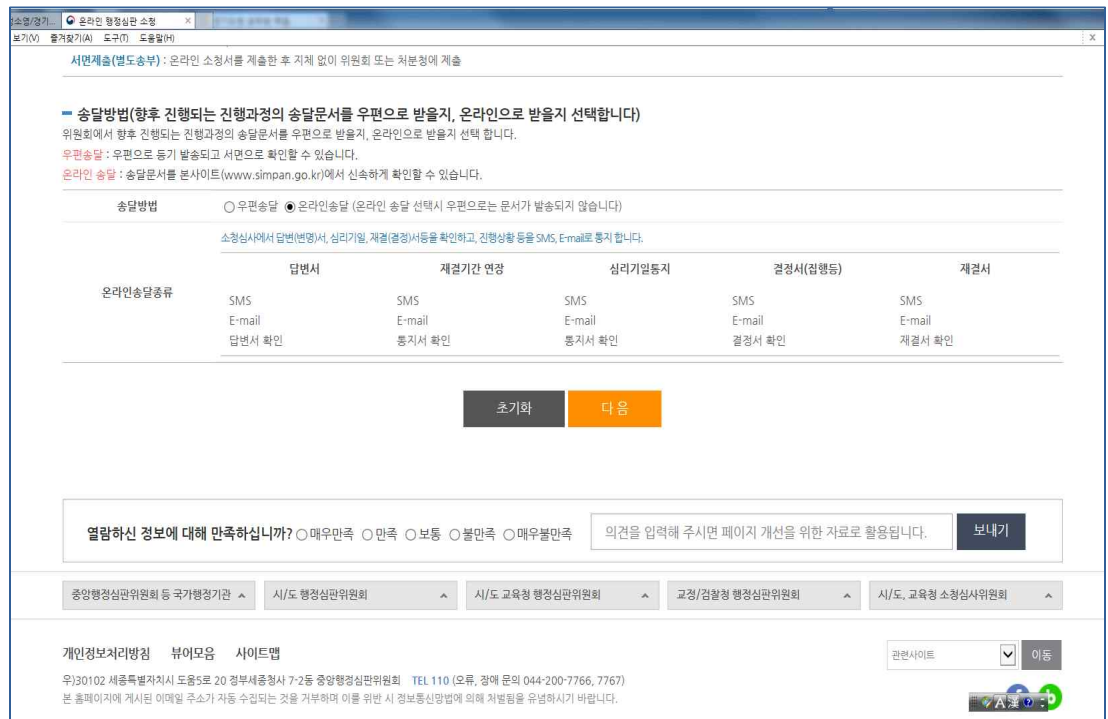

### 6. 작성내용 확인 후 '소청서 제출'클릭

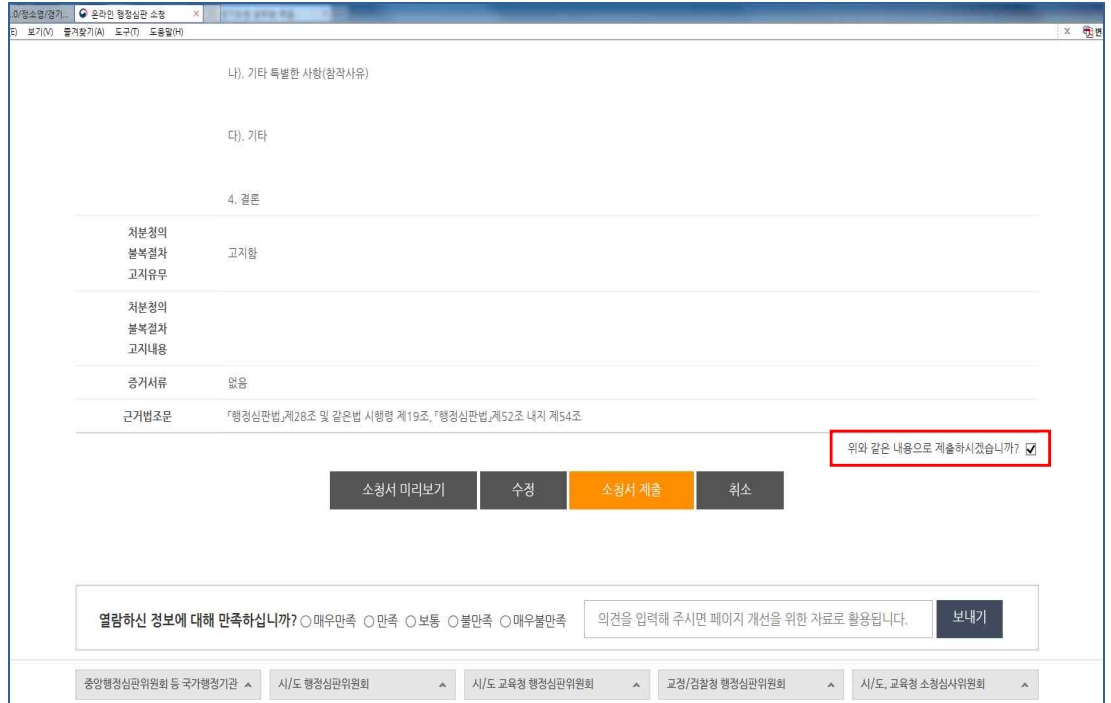